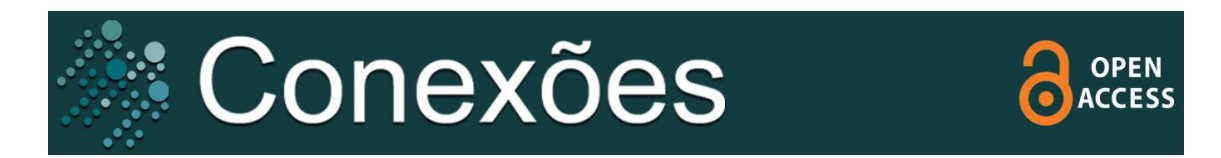

## **COMO SUBMETER SEU ARTIGO**

Para fazer sua submissão é necessário estar cadastrado no Portal da Unicamp.

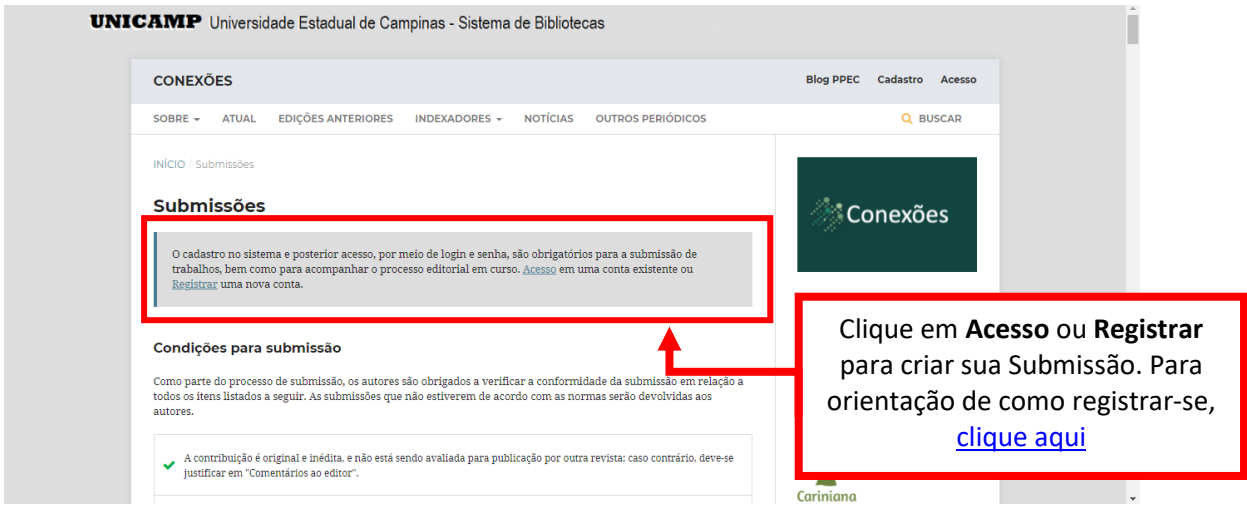

Se possuir cadastro, clique em **Acesso**. Ou clique em **Registrar** para efetuar seu cadastro gratuitamente [\(Clique aqui](https://econtents.bc.unicamp.br/boletins/index.php/ppec/article/view/9392/4826) para saber como se registrar).

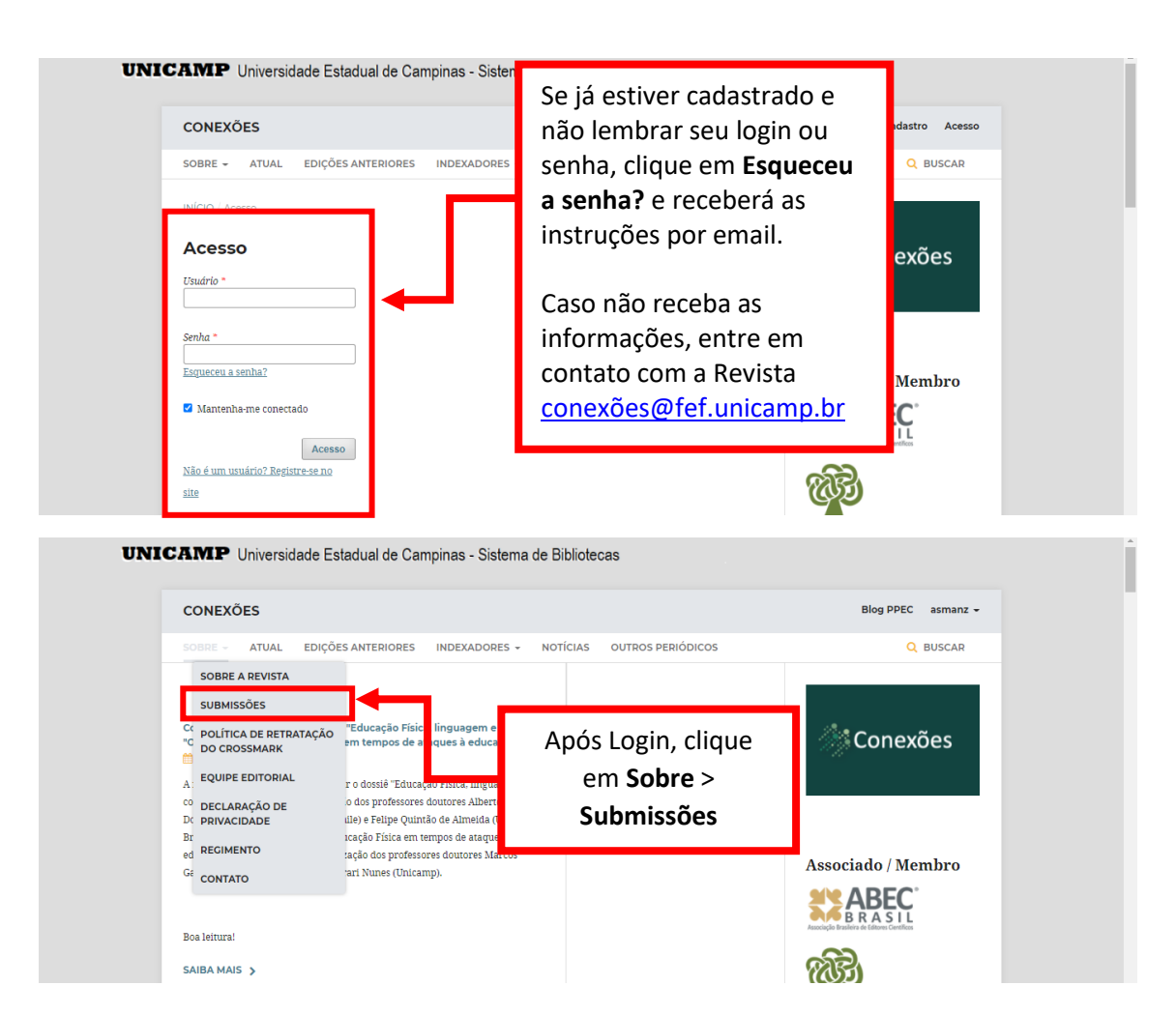

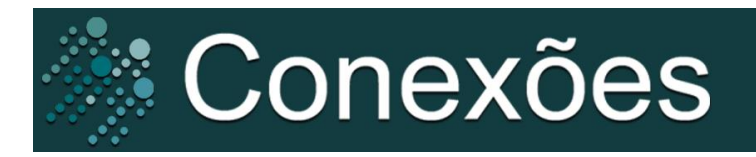

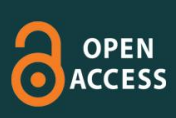

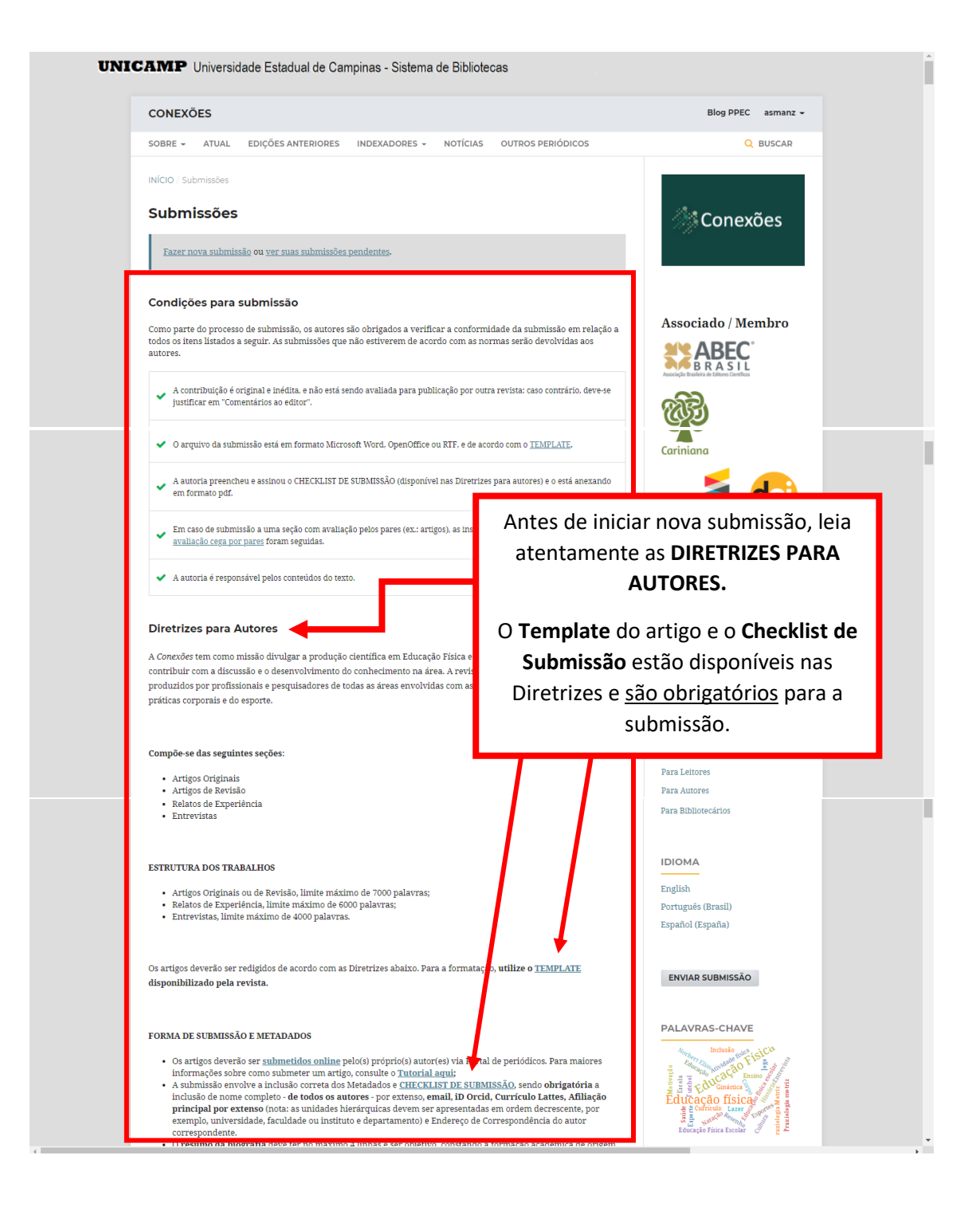

Após a leitura das **Diretrizes para Autores** e **Preparação do Artigo** (último item das Diretrizes), siga com o procedimento para submissão descrito neste Tutorial.

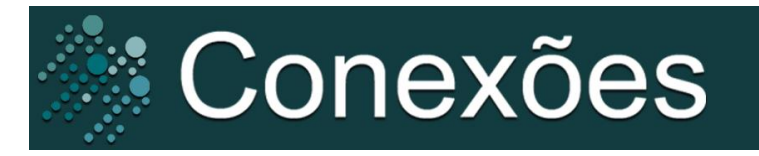

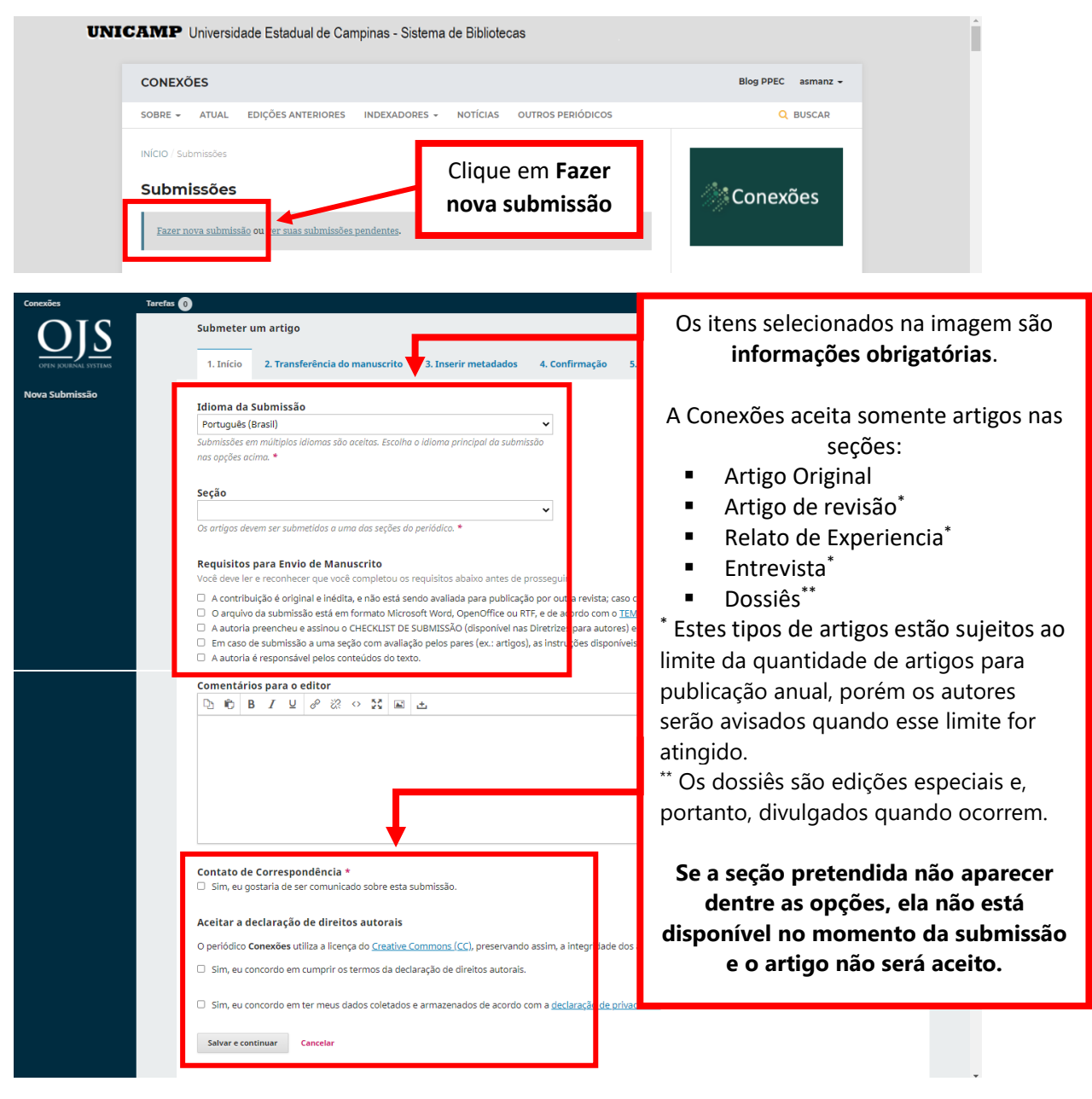

Abra a caixa de seleção para a opção Texto do artigo, e em seguida anexe o artigo (*.doc* ou *.docx*). Em seguida, clique em continuar.

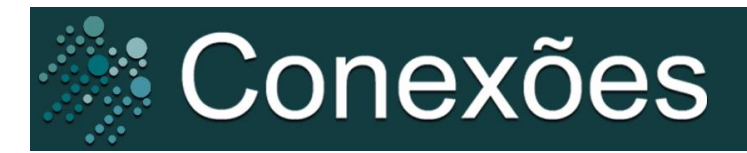

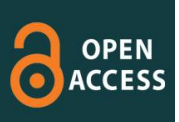

## **INICIANDO A SUBMISSÃO**

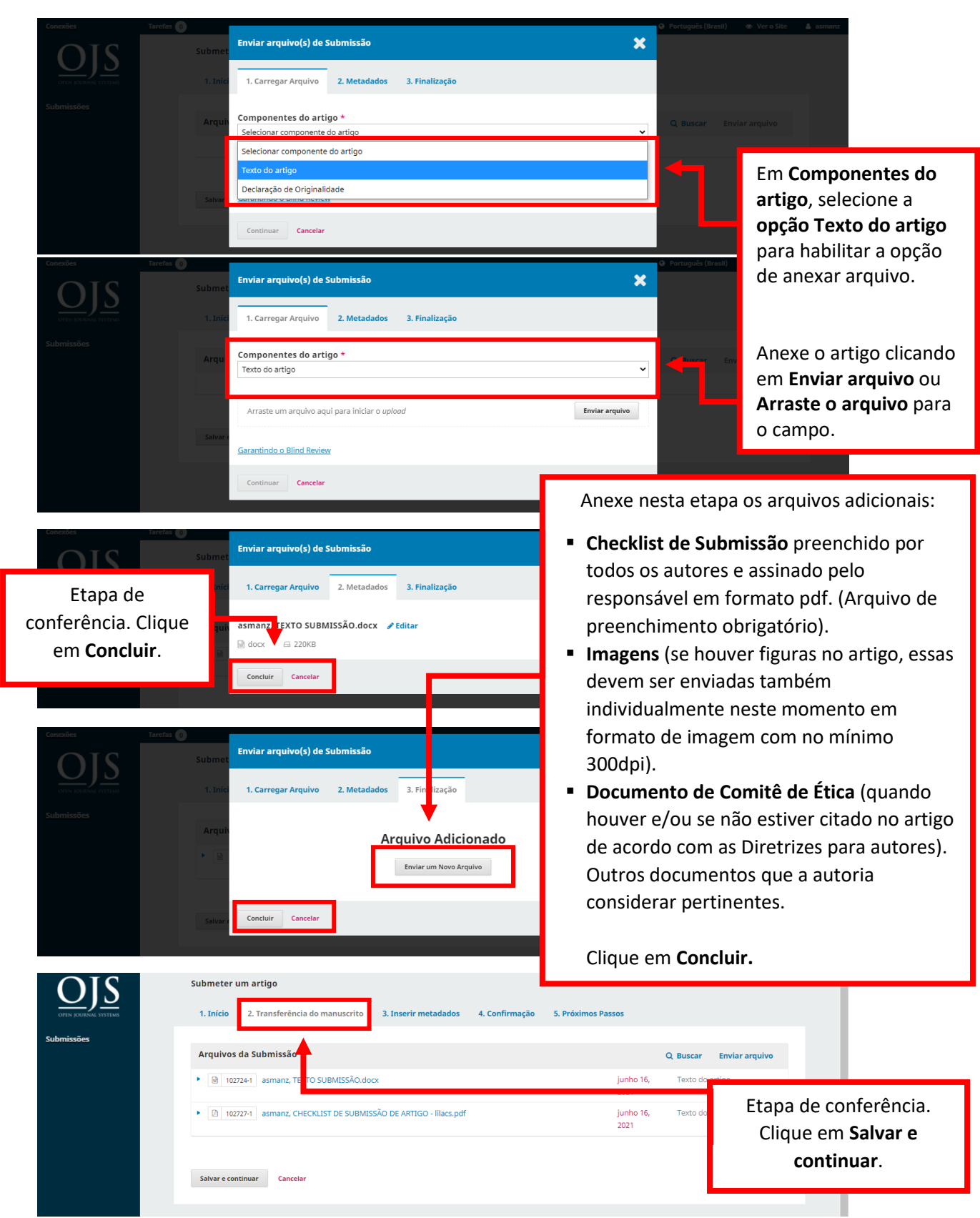

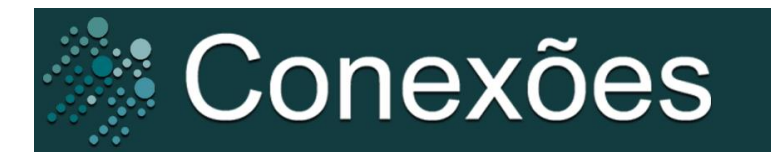

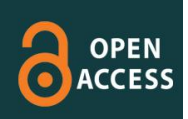

#### **PREENCHIMENTO DOS METADADOS**

Preencha os metadados exatamente de acordo com as informações do arquivo. As informações de Título, subtítulo, resumo e palavras-chaves devem ser preenchidos em Português, Inglês e Espanhol.

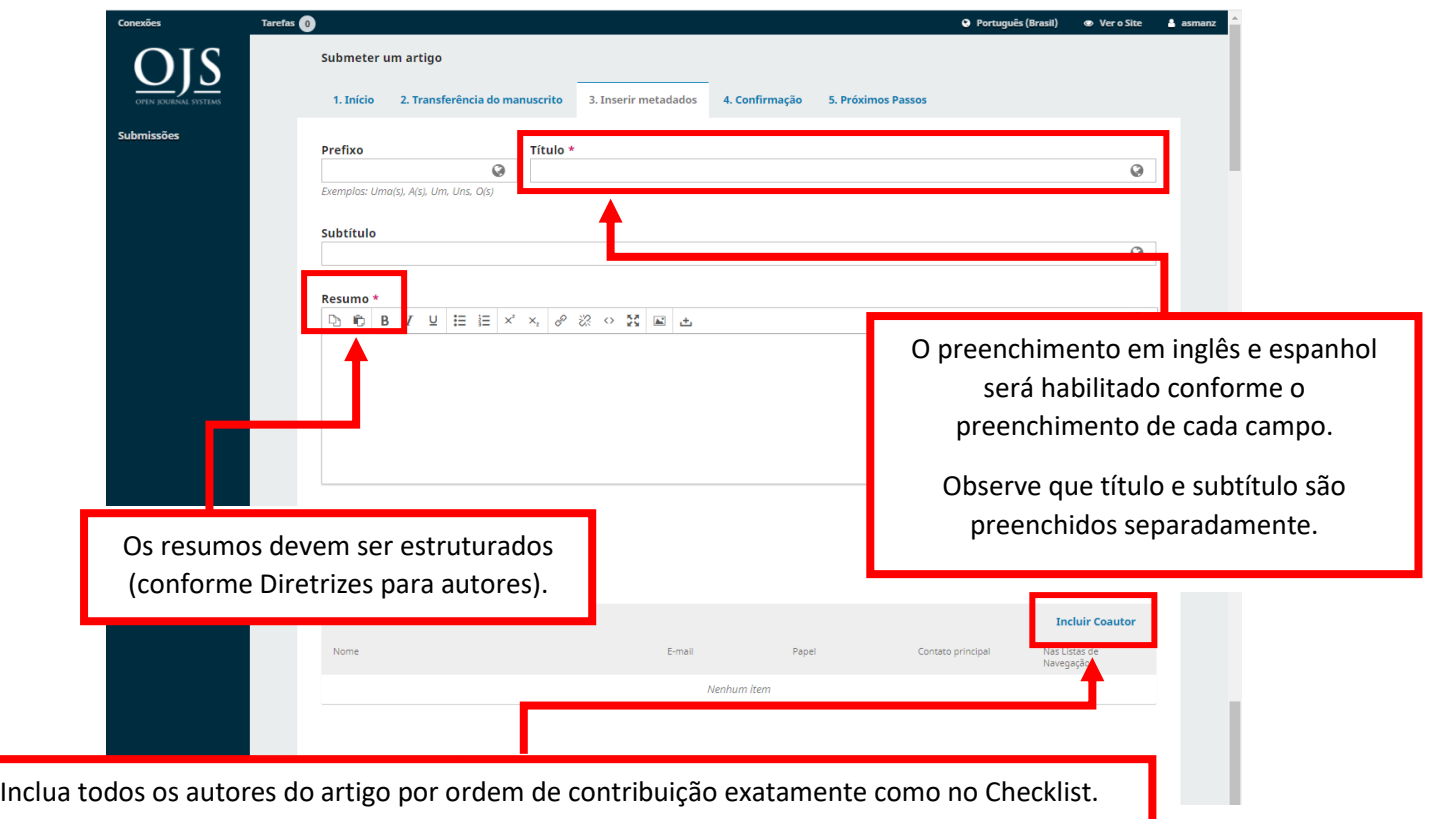

# **INCLUSÃO DE AUTORIA**

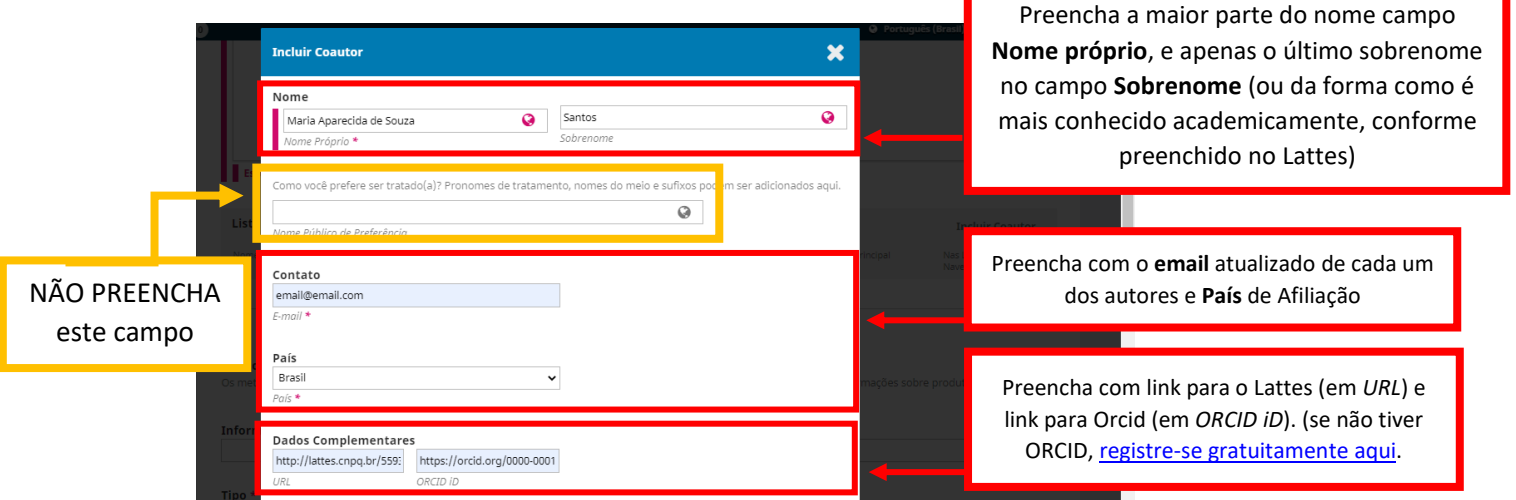

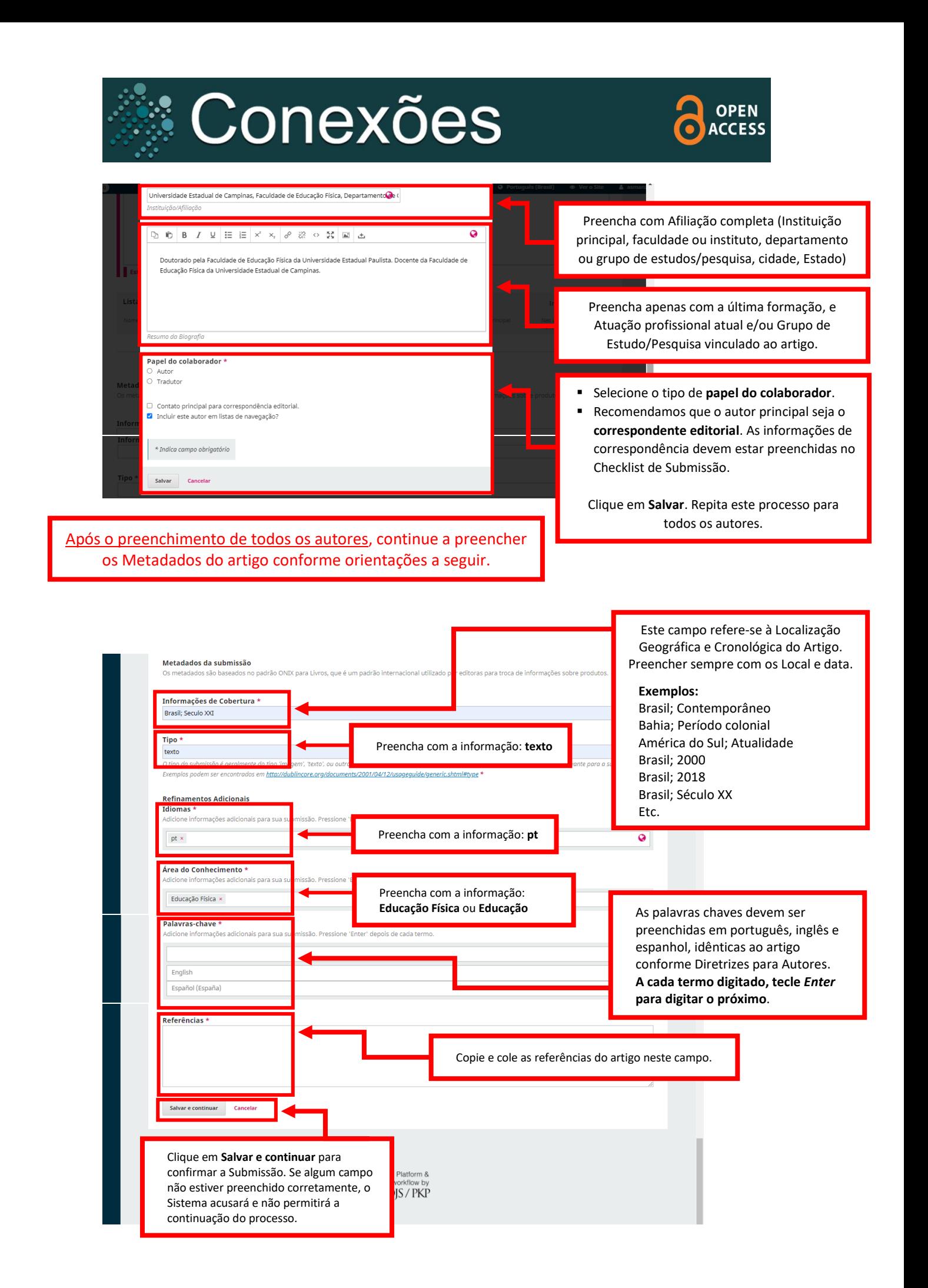

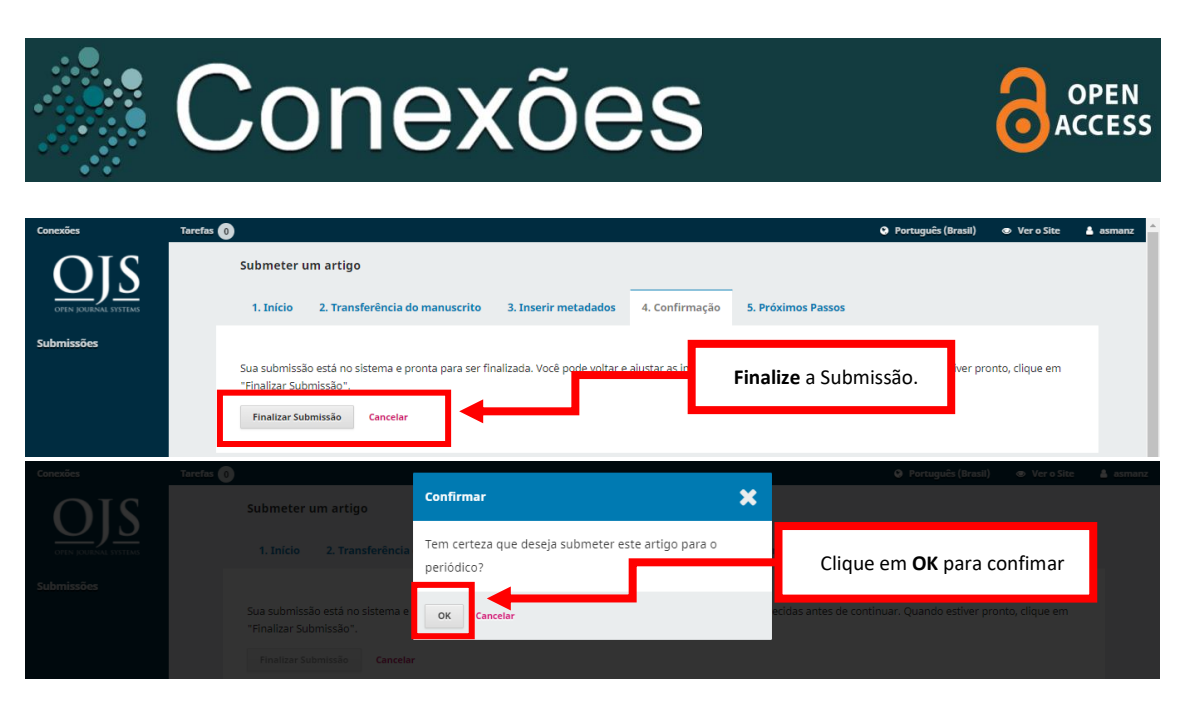

A submissão está feita. Para acompanhá-la, siga as instruções a seguir.

## **ACOMPANHE SUA SUBMISSÃO**

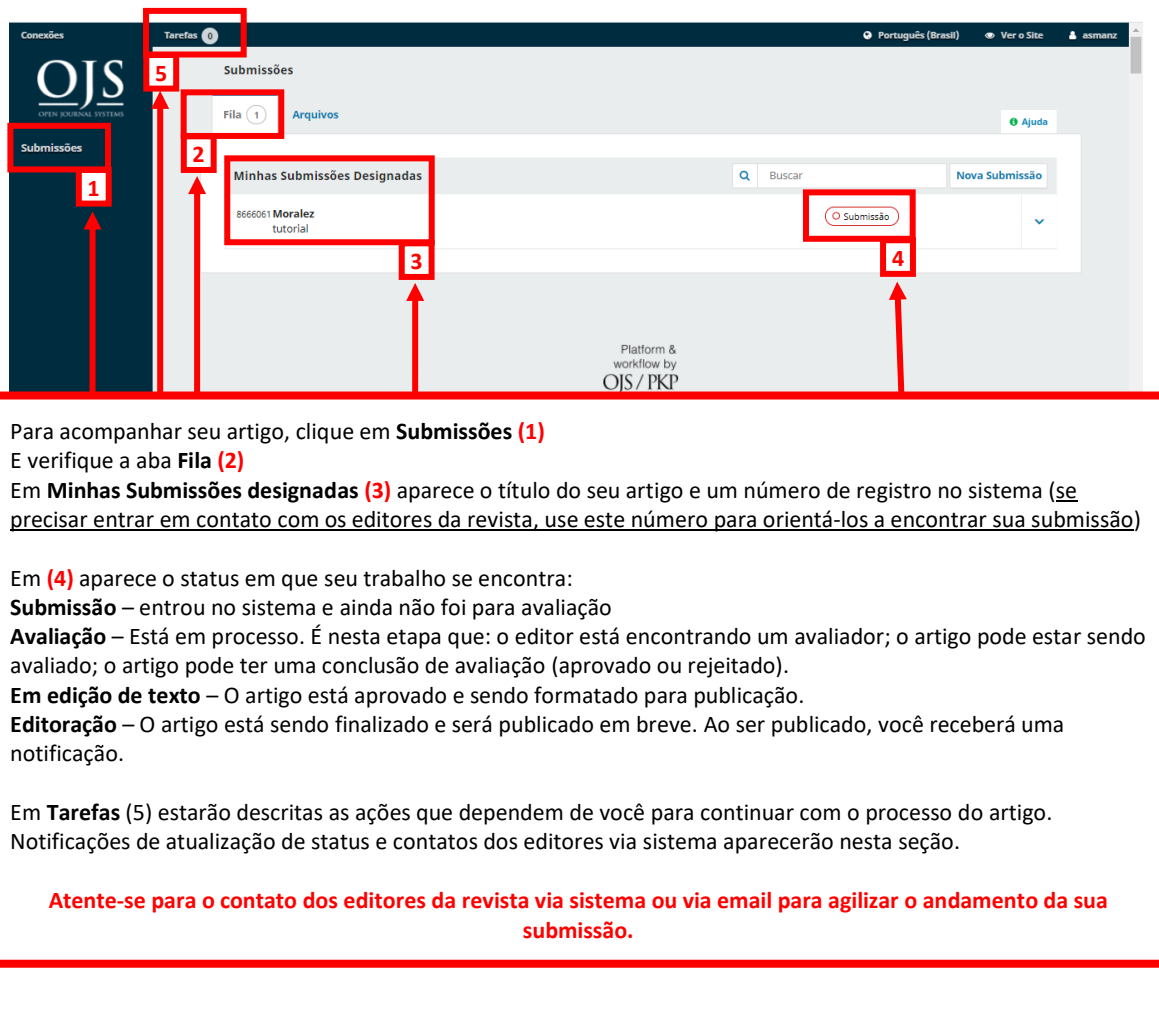

Para dúvidas e outras informações, entre em contato com a revista: [conexoes@fef.unicamp.br](mailto:conexoes@fef.unicamp.br)